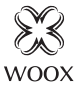

# Smart Zigbee Gateway

Quick Start Guide (EN) Verkorte handleiding (NL) Kurzanleitung (DE) Guía de inicio rápido (ES) Guide de démarrage rapide (FR) Guida rapida (IT) Guia de iniciação rápida (PT) Hurtigstartsguide (DK) Snabbstartsguide (SE) Pikaopas (FI) Krótki przewodnik (PL) Rychlá příručka (CZ) Príručka pre rýchly štart (SK) Gyors útmutató (HU) Ghid rapid (RO)

# R7070

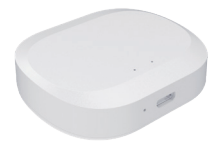

Version: 20200409

## *English*

#### **Specifications**

Input: DC 5V 1A Dimension: 62x54x15.5mm Wireless connection: 2.4GHz Wi-Fi & Zigbee 3.0 Connection distance: indoor 10-30m Frequency: 2.4-2.483GHz Working temperature: -10℃ -50℃ Working humidity: 0-95%RH, no condensation

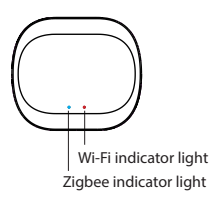

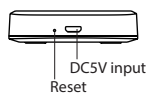

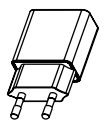

DC5V power adapter Miro USB cable

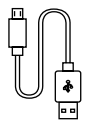

## *English*

### **Introduction**

Woox Smart Zigbee Gateway is a central to connect different zigbee sub devices, it also can bridge zigbee devices to Wi-Fi router.

Offline working: even the zigbee smart gateway disconnect to Wi-Fi, the zigbee devices connected to gateway still can communicate with each other, for instance, the zigbee wireless mini switch turn on zigbee light bulb.

### **Installation**

- 1. It is recommended to put the smart zigbee gateway at the central of your house, so that it's signal can cover most of zigbee devices. The common connection distance between gateway and zigbee device is 10m to 30m in door depends on the obstacle.
- 2. The smart zigbee gateway can add up to 50 zigbee devices, including light bulb, smart plug, light switch, sensors, radiator valves, smart lock, and more.

## *English*

## **Set up the zigbee gateway with Woox home app**

- 1. Download and install the app "WOOX Home" from Apple App Store or Google Play Store on your mobile device.
- 2. Launch the app "WOOX Home".
- 3. Create a new account or log in to your existing account.
- 4. Tap "+" to add the device.
- 5. Select the applicable product type from the list of products.
- 6. Ensure the red Wi-Fi indicator light is quick flashing. If the indicator light isn't flashing: press and hold the pair button for 5 seconds until the red Wi-Fi indicator light starts to quick flashing.
- 7. Confirm the Wi-Fi network and password. Note: only 2.4GHz WiFi is supported.
- 8. The app will now search for the device and register is to your account.
- 9. Enter the device name.

## **Support**

If you need further help or have comments or suggestions please visit www.wooxhome.com

## **Nederlands**

## **Introductie**

Woox Smart Zigbee Gateway is een centrale voor het verbinden van verschillende zigbee sub apparaten, het is ook een brug voor zigbeeapparaten met een wifi-router.

Offline werking: zelfs wanneer de zigbee smart gateway niet verbonden is met wifi, de zigbeeapparaten die op de gateway zijn aangesloten, kunnen nog steeds met elkaar communiceren, bijvoorbeeld de zigbee draadloze minischakelaar schakelt de zigbee-lamp in.

## **Installatie**

1. Het wordt aanbevolen om de slimme zigbeegateway centraal in uw huis te plaatsen, zodat het signaal de meeste zigbee-apparaten kan bestrijken. De gemeenschappelijke verbindingsafstand tussen gateway en zigbee-apparaat is 10 m tot 30 m in de deur, afhankelijk van het obstakel.

2.De slimme zigbee-gateway kan tot 50 zigbeeapparaten toevoegen, inclusief gloeilamp, slimme stekker, lichtschakelaar, sensoren, radiatorkranen, smart lock en meer.

## **Nederlands**

#### **Stel de Zigbee-gateway in met de WOOX**

#### **Home-app**

1. Download en installeer de app "WOOX Home" uit de Apple App Store of Google Play Store op uw mobiele apparaat.

2. Start de app "WOOX Home".

3. Maak een nieuw account aan of log in op uw bestaande account.

4. Tik op "+" om het apparaat toe te voegen.

5. Selecteer het toepasselijke producttype in de lijst met producten.

6. Zorg ervoor dat het rode Wi-Fi-indicatielampje snel knippert. Als het indicatielampje niet knippert: houd de koppelknop 5 seconden ingedrukt totdat het rode Wi-Fi-indicatielampje snel begint te knipperen.

7. Bevestig het Wi-Fi-netwerk en wachtwoord. Let op: alleen 2,4 GHz wifi wordt ondersteund.

8. De app zoekt nu naar het apparaat en registreert zich bij uw account.

9. Voer de apparaatnaam in.

#### **Ondersteuning**

Als u meer hulp nodig heeft of opmerkingen of suggesties heeft, bezoek dan www.wooxhome.com

## **Deutsch**

## **Einführung**

Das Woox Smart Zigbee Gateway ist eine zentrale Verbindung zum Verbinden verschiedener ZigBee-Subgeräte und eine Brücke für ZigBee-Geräte mit einem WLAN-Router.

Offline-Betrieb: Auch wenn das ZigBee-Smart-Gateway nicht mit WLAN verbunden ist, können die an das Gateway angeschlossenen ZigBee-Geräte weiterhin miteinander kommunizieren. Beispielsweise schaltet der drahtlose ZigBee-Mini-Schalter die ZigBee-Lampe ein.

### **Installation**

1. Es wird empfohlen, das Smart ZigBee Gateway zentral in Ihrem Zuhause zu platzieren, damit das Signal die meisten ZigBee-Geräte abdecken kann. Der gemeinsame Verbindungsabstand zwischen Gateway und ZigBee-Gerät beträgt je nach Hindernis 10 bis 30 m in der Tür.

2. Das Smart ZigBee Gateway kann bis zu 50 ZigBee-Geräte hinzufügen, darunter Glühbirne, Smart Plug, Lichtschalter, Sensoren, Heizkörperventile, Smart Lock und mehr.

## **Deutsch**

#### **Richten Sie das ZigBee-Gateway mit der**

#### **WOOX Home-App ein**

1. Laden Sie die App "WOOX Home" aus dem Apple App Store oder Google Play Store auf Ihr Mobilgerät herunter und installieren Sie sie.

2. Starten Sie die App "WOOX Home".

3. Erstellen Sie ein neues Konto oder melden Sie sich bei Ihrem vorhandenen Konto an.

4. Tippen Sie auf "+", um das Gerät hinzuzufügen.

5. Wählen Sie den entsprechenden Produkttyp aus der Produktliste aus.

6. Stellen Sie sicher, dass die rote WLAN-

Anzeigelampe schnell blinkt. Wenn die

Anzeigelampe nicht blinkt: Halten Sie die Paartaste 5

Sekunden lang gedrückt, bis die rote WLAN-

Anzeigelampe schnell zu blinken beginnt.

7. Bestätigen Sie das Wi-Fi-Netzwerk und das

Kennwort. Hinweis: Es wird nur 2,4-GHz-WLAN

unterstützt. 8. Die App sucht nun nach dem Gerät und registriert sich in Ihrem Konto.

9. Geben Sie den Gerätenamen ein.

#### **Unterstützung**

7 Wenn Sie weitere Hilfe benötigen oder Kommentare oder Vorschläge haben, besuchen Sie bitte www.wooxhome.com

## *E***spanol**

## **Introduccion**

El Woox Smart Zigbee Gateway es una conexión central para conectar diferentes subdispositivos ZigBee y un puente para dispositivos ZigBee con un enrutador WLAN.

Operación sin conexión: incluso si el ZigBee Smart Gateway no está conectado a la WLAN, los dispositivos ZigBee conectados al gateway pueden comunicarse entre sí. Por ejemplo, el mini interruptor inalámbrico ZigBee enciende la lámpara ZigBee.

## **Instalación**

1. Se recomienda colocar el Smart ZigBee Gateway centralmente en su hogar para que la señal pueda cubrir la mayoría de los dispositivos ZigBee. La distancia de conexión común entre la puerta de enlace y el dispositivo ZigBee es de 10 a 30 m en la puerta, dependiendo del obstáculo. 2. El Smart ZigBee Gateway puede agregar hasta 50 dispositivos ZigBee, incluyendo bombilla,

enchufe inteligente, interruptor de luz, sensores, válvulas de radiador, Smart Lock y más.

### **Espanol**

#### **Configure la puerta de enlace ZigBee con la aplicación WOOX Home**

1. Descargue e instale la aplicación "WOOX Home" de Apple App Store o Google Play Store en su dispositivo móvil.

2. Inicie la aplicación "WOOX Home".

3. Cree una nueva cuenta o inicie sesión en su cuenta existente.

4. Toque "+" para agregar el dispositivo.

5. Seleccione el tipo de producto apropiado de la lista de productos.

6. Asegúrese de que la luz roja del indicador WLAN parpadee rápidamente. Si la luz indicadora no parpadea: mantenga presionado el botón de emparejamiento durante 5 segundos hasta que la luz indicadora roja de WLAN comience a parpadear rápidamente.

7. Confirme la red Wi-Fi y la contraseña. Nota: solo se admite WiFi de 2,4 GHz.

8. La aplicación ahora busca el dispositivo y se registra en su cuenta.

9. Ingrese el nombre del dispositivo.

#### **Apoyo**

Si necesita más ayuda o tiene comentarios o sugerencias, visite www.wooxhome.com

## **francais**

### **Présentation**

La passerelle Woox Smart Zigbee est une connexion centrale pour connecter différents sous-appareils ZigBee et un pont pour les appareils ZigBee avec un routeur WLAN. Fonctionnement hors ligne: même si la passerelle intelligente ZigBee n'est pas connectée au WLAN, les périphériques ZigBee connectés à la passerelle peuvent toujours communiquer entre eux. Par exemple, le mini-commutateur sans fil ZigBee allume la lampe ZigBee.

## **L'installation**

1. Il est recommandé de placer la passerelle Smart ZigBee au centre de votre maison afin que le signal puisse couvrir la plupart des appareils ZigBee. La distance de connexion commune entre la passerelle et le dispositif ZigBee est de 10 à 30 m dans la porte, selon l'obstacle.

2. La passerelle Smart ZigBee peut ajouter jusqu'à 50 appareils ZigBee, y compris une ampoule, une prise intelligente, un interrupteur d'éclairage, des capteurs, des robinets de radiateur, Smart Lock et plus encore.

## **francais**

#### **Configurer la passerelle ZigBee avec l'application WOOX Home**

1. Téléchargez et installez l'application «WOOX Home» depuis l'App Store d'Apple ou Google Play Store sur votre appareil mobile.

2. Démarrez l'application "WOOX Home".

3. Créez un nouveau compte ou connectez-vous à votre compte existant.

4. Appuyez sur "+" pour ajouter l'appareil.

5. Sélectionnez le type de produit approprié dans la liste des produits.

6. Assurez-vous que le voyant rouge WLAN clignote rapidement. Si le voyant lumineux ne clignote pas: Appuyez sur le bouton d'appairage et maintenez-le enfoncé pendant 5 secondes jusqu'à ce que le voyant lumineux WLAN rouge commence à clignoter rapidement.

7. Confirmez le réseau Wi-Fi et le mot de passe.

Remarque: Seul le WiFi 2,4 GHz est pris en charge.

8. L'application recherche maintenant l'appareil et s'inscrit dans votre compte.

9. Saisissez le nom du périphérique.

#### **Le soutien**

Si vous avez besoin d'aide ou avez des commentaires ou des suggestions, veuillez visiter wooxhome.com

## **Italiano**

### **introduzione**

Woox Smart Zigbee Gateway è una connessione centrale per il collegamento di diversi subdispositivi ZigBee e un bridge per dispositivi ZigBee con un router WLAN. Funzionamento offline: anche se ZigBee Smart Gateway non è collegato alla rete WLAN, i dispositivi ZigBee collegati al gateway possono comunque comunicare tra loro. Ad esempio, il mini switch wireless ZigBee accende la lampada ZigBee.

### **installazione**

1. Si consiglia di posizionare Smart ZigBee Gateway centralmente nella propria casa in modo che il segnale possa coprire la maggior parte dei dispositivi ZigBee. La distanza di connessione comune tra il gateway e il dispositivo ZigBee è compresa tra 10 e 30 m nella porta, a seconda dell'ostacolo.

2. Smart ZigBee Gateway può aggiungere fino a 50 dispositivi ZigBee, tra cui lampadina, presa intelligente, interruttore luci, sensori, valvole del radiatore, Smart Lock e altro ancora.

## **Italiano**

#### **Configurare il gateway ZigBee con l'app WOOX Home**

1. Scarica e installa l'app "WOOX Home" dall'App Store di Apple o dal Google Play Store sul tuo dispositivo mobile.

2. Avviare l'app "WOOX Home".

3. Crea un nuovo account o accedi al tuo account esistente.

4. Toccare "+" per aggiungere il dispositivo.

5. Selezionare il tipo di prodotto appropriato dall'elenco dei prodotti.

6. Assicurarsi che la spia rossa WLAN lampeggi rapidamente. Se l'indicatore luminoso non lampeggia: tenere premuto il pulsante di accoppiamento per 5 secondi fino a quando l'indicatore luminoso WLAN rosso inizia a lampeggiare rapidamente.

7. Confermare la rete Wi-Fi e la password. Nota: è supportato solo WiFi a 2,4 GHz.

8. L'app ora cerca il dispositivo e registra nel tuo account.

9. Immettere il nome del dispositivo.

#### **supporto**

Se hai bisogno di ulteriore aiuto o hai commenti o suggerimenti, visita www.wooxhome.com

## **Português**

## **Introdução**

O Woox Smart Zigbee Gateway é uma conexão central para conectar diferentes sub-dispositivos ZigBee e uma ponte para dispositivos ZigBee com um roteador WLAN.

Operação offline: Mesmo se o ZigBee Smart Gateway não estiver conectado à WLAN, os dispositivos ZigBee conectados ao gateway ainda poderão se comunicar. Por exemplo, o mini switch ZigBee sem fio acende a lâmpada ZigBee.

## **Instalação**

1. Recomenda-se colocar o Smart ZigBee Gateway centralmente em sua casa, para que o sinal possa cobrir a maioria dos dispositivos ZigBee. A distância de conexão comum entre o gateway e o dispositivo ZigBee é de 10 a 30 m na porta, dependendo do obstáculo.

2. O Smart ZigBee Gateway pode adicionar até 50 dispositivos ZigBee, incluindo lâmpada, plugue inteligente, interruptor de luz, sensores, válvulas de radiador, Smart Lock e muito mais.

### **Português**

#### **Configure o gateway ZigBee com o aplicativo WOOX Home**

1. Faça o download e instale o aplicativo "WOOX Home" na Apple App Store ou Google Play Store no seu dispositivo móvel.

2. Inicie o aplicativo "WOOX Home".

3. Crie uma nova conta ou faça login na sua conta existente.

4. Toque em "+" para adicionar o dispositivo.

5. Selecione o tipo de produto apropriado na lista de produtos.

6. Verifique se a luz indicadora vermelha da WLAN pisca rapidamente. Se a luz indicadora não piscar: Pressione e mantenha pressionado o botão par

por 5 segundos até que a luz indicadora vermelha da WLAN comece a piscar rapidamente.

7. Confirme a rede Wi-Fi e a senha. Nota: Apenas WiFi de 2,4 GHz é suportado.

8. O aplicativo agora procura o dispositivo e se registra na sua conta.

9. Digite o nome do dispositivo.

#### **Suporte**

Se precisar de mais ajuda ou tiver comentários ou sugestões, visite www.wooxhome.com

## **introduktion**

Woox Smart Zigbee Gateway er en central forbindelse til tilslutning af forskellige ZigBeeunderenheder og en bro til ZigBee-enheder med en WLAN-router.

Offlinebetjening: Selvom ZigBee Smart Gateway ikke er tilsluttet WLAN, kan ZigBee-enhederne, der er tilsluttet gatewayen, stadig kommunikere med hinanden. For eksempel tænder den trådløse ZigBee mini-switch ZigBee-lampen.

## **installation**

1. Det anbefales at placere Smart ZigBee Gateway centralt i dit hjem, så signalet kan dække de fleste ZigBee-enheder. Den fælles forbindelsesafstand mellem gateway og ZigBee-enheden er 10 til 30 m i døren, afhængigt af forhindringen. 2. Smart ZigBee Gateway kan tilføje op til 50 ZigBee-enheder, inklusive pære, smart stik,

lysafbryder, sensorer, radiatorventiler, Smart Lock og mere.

## **Dansk**

#### **Indstil ZigBee-gateway med WOOX Home-app**

1. Download og installer appen "WOOX Home" fra Apple App Store eller Google Play Store på din mobile enhed.

2. Start appen "WOOX Home".

3. Opret en ny konto eller log ind på din eksisterende konto.

4. Tryk på "+" for at tilføje enheden.

5. Vælg den passende produkttype fra produktlisten.

6. Sørg for, at den røde WLAN-indikatorlampe blinker hurtigt. Hvis indikatorlampen ikke blinker: Tryk og hold på par-knappen i 5 sekunder, indtil den røde WLAN-indikatorlampe begynder at blinke hurtigt.

7. Bekræft Wi-Fi-netværket og adgangskoden. Bemærk: Der understøttes kun 2,4 GHz WiFi.

8. Appen søger nu efter enheden og registreres på din konto.

9. Indtast enhedsnavnet.

#### **støtte**

Hvis du har brug for yderligere hjælp eller har kommentarer eller forslag, kan du besøge www.wooxhome.com

## **Svenska**

## **införandet**

Woox Smart Zigbee Gateway är en central anslutning för att ansluta olika ZigBee-subenheter och en bro för ZigBee-enheter med en WLANrouter.

Offline-drift: Även om ZigBee Smart Gateway inte är ansluten till WLAN, kan ZigBee-enheterna som är anslutna till gatewayen fortfarande kommunicera med varandra. Till exempel tänder den trådlösa ZigBee-minispaken ZigBee-lampan.

### **installation**

1. Det rekommenderas att placera Smart ZigBee Gateway centralt i ditt hem så att signalen kan täcka de flesta ZigBee-enheter. Det vanliga anslutningsavståndet mellan porten och ZigBeeenheten är 10 till 30 m i dörren, beroende på hinder.

2. Smart ZigBee Gateway kan lägga till upp till 50 ZigBee-enheter, inklusive glödlampa, smart kontakt, ljusströmbrytare, sensorer, radiatorventiler, Smart Lock och mer.

### **Svenska**

#### **Ställ in ZigBee-gateway med WOOX Home-app**

1. Ladda ner och installera appen "WOOX Home" från Apple App Store eller Google Play Store på din mobila enhet.

2. Starta appen "WOOX Home".

3. Skapa ett nytt konto eller logga in på ditt befintliga konto.

4. Tryck på "+" för att lägga till enheten.

5. Välj lämplig produkttyp i produktlistan.

6. Se till att den röda WLAN-indikatorlampan blinkar snabbt. Om indikatorlampan inte blinkar: Håll parknappen intryckt i 5 sekunder tills den röda WLAN-indikatorlampan börjar blinka snabbt. 7. Bekräfta Wi-Fi-nätverket och lösenordet. Obs! Endast 2,4 GHz WiFi stöds.

8. Appen söker nu efter enheten och registreras i ditt konto.

9. Ange enhetsnamnet.

#### **stöd**

Om du behöver ytterligare hjälp eller har kommentarer eller förslag, besök

www.wooxhome.com

## **esittely**

Woox Smart Zigbee Gateway on keskusyhteys eri ZigBee-alalaitteiden yhdistämiseen ja silta ZigBeelaitteille WLAN-reitittimellä.

Toiminta offline-tilassa: Vaikka ZigBee Smart Gateway -laitetta ei olisi kytketty WLAN-verkkoon, yhdyskäytävään kytketyt ZigBee-laitteet voivat silti kommunikoida keskenään. Esimerkiksi langaton ZigBee-minikytkin syttyy ZigBee-lampun.

#### **asennus**

1. Smart ZigBee Gateway on suositeltavaa sijoittaa keskelle kotiasi, jotta signaali kattaa useimmat ZigBee-laitteet. Yhdyskäytävä yhdyskäytävän ja ZigBee-laitteen välillä on ovelta 10-30 m esteestä riippuen.

2. Smart ZigBee Gateway voi lisätä jopa 50 ZigBeelaitetta, mukaan lukien hehkulamppu, älykäs pistoke, valokytkin, anturit, lämpöpatteriventtiilit, Smart Lock ja muut.

### **Suomi**

#### **Asenna ZigBee-yhdyskäytävä WOOX Home sovelluksella**

1. Lataa ja asenna "WOOX Home" -sovellus Apple App Storesta tai Google Play Kaupasta mobiililaitteellesi.

2. Käynnistä "WOOX Home" -sovellus.

- 3. Luo uusi tili tai kirjaudu sisään nykyiselle tilillesi.
- 4. Napauta "+" lisätäksesi laitteen.
- 5. Valitse sopiva tuotetyyppi tuoteluettelosta.

6. Varmista, että punainen WLAN-merkkivalo vilkkuu nopeasti. Jos merkkivalo ei vilku: Pidä pari-painiketta painettuna viiden sekunnin ajan, kunnes punainen WLAN-merkkivalo alkaa vilkkua nopeasti.

7. Vahvista Wi-Fi-verkko ja salasana. Huomaa:

Vain 2,4 GHz: n WiFi-verkkoa tuetaan.

- 8. Sovellus etsii nyt laitetta ja rekisteröi tilisi.
- 9. Kirjoita laitteen nimi.

#### **tuki**

Jos tarvitset lisäapua tai sinulla on kommentteja tai ehdotuksia, käy osoitteessa www.wooxhome.com

### **Wprowadzenie**

Woox Smart Zigbee Gateway to centralne połączenie do łączenia różnych urządzeń podrzędnych ZigBee i mostek do urządzeń ZigBee z routerem WLAN.

Praca offline: nawet jeśli ZigBee Smart Gateway nie jest podłączony do sieci WLAN, urządzenia ZigBee podłączone do bramki mogą nadal się ze sobą komunikować. Na przykład bezprzewodowy przełącznik mini ZigBee włącza lampę ZigBee.

## **Instalacja**

1. Zaleca się umieszczenie Smart ZigBee Gateway centralnie w domu, aby sygnał mógł obejmować większość urządzeń ZigBee. Wspólna odległość między bramą a urządzeniem ZigBee wynosi od 10 do 30 mw drzwiach, w zależności od przeszkody.

2. Smart ZigBee Gateway może dodać do 50 urządzeń ZigBee, w tym żarówkę, inteligentną wtyczkę, włącznik światła, czujniki, zawory chłodnicy, Smart Lock i więcej.

## **Polski**

#### **Skonfiguruj bramę ZigBee za pomocą aplikacji** WOOX Home

1. Pobierz i zainstaluj aplikację "WOOX Home" ze sklepu Apple App Store lub Google Play Store na urządzeniu mobilnym.

2. Uruchom aplikację "WOOX Home".

3. Utwórz nowe konto lub zaloguj się do istniejącego kontą.

4. Stuknij "+", aby dodać urządzenie.

5. Wybierz odpowiedni typ produktu z listy produktów.

6. Upewnij się, że czerwona kontrolka WLAN szybko miga. Jeśli kontrolka nie miga: Naciśnij i przytrzymaj przycisk parowania przez 5 sekund, aż czerwona kontrolka WLAN zacznie szybko migać.

7. Potwierdź sieć Wi-Fi i hasło. Uwaga: obsługiwane jest tylko WiFi 2,4 GHz.

8. Aplikacja wyszukuje teraz urządzenie i rejestruje się na koncie.

9. Wprowadź nazwę urządzenia.

#### **Wsparcie**

 $23$ Jeśli potrzebujesz dalszej pomocy lub masz komentarze lub sugestie, odwiedź www.wooxhome.com

## **Česky**

# **Úvod**

Woox Smart Zigbee Gateway je centrální připojení pro připojení různých dílčích zařízení ZigBee a most pro zařízení ZigBee pomocí WLAN routeru. Offline provoz: I když není ZigBee Smart Gateway připojena k WLAN, zařízení ZigBee připojená k bráně mohou stále komunikovat mezi sebou. Například bezdrátový přepínač ZigBee zapne indikátor ZigBee.

### **Instalace**

1. Doporučujeme umístit bránu Smart ZigBee centrálně u vás doma, aby signál mohl pokrýt většinu zařízení ZigBee. Společná spojovací vzdálenost mezi bránou a zařízením ZigBee je ve dveřích 10 až 30 m, v závislosti na překážce. 2. Smart ZigBee Gateway může přidat až 50 zařízení ZigBee, včetně žárovky, inteligentní zástrčky, spínače světla, senzorů, ventilů chladiče, Smart Lock a dalších.

# **Česky**

#### **Nastavte bránu ZigBee pomocí aplikace WOOX Home**

1. Stáhněte a nainstaluite aplikaci "WOOX Home" z Apple App Store nebo Google Play Store do svého mobilního zařízení.

2. Spusťte aplikaci "WOOX Home".

3. Vytvořte nový účet nebo se přihlaste ke svému stávajícímu účtu.

4. Klepnutím na "+" přidejte zařízení.

5. Ze seznamu produktů vyberte příslušný typ produktu.

6. Ujistěte se, že červená kontrolka WLAN rychle bliká. Pokud kontrolka nebliká: Stiskněte a držte tlačítko párování po dobu 5 sekund, dokud

červená kontrolka WLAN nezačne rychle blikat.

7. Potvrďte síť Wi-Fi a heslo. Poznámka:

Podporována je pouze 2,4 GHz WiFi.

8. Aplikace nyní vyhledá zařízení a zaregistruje se ve vašem účtu.

9. Zadejte název zařízení.

#### **Podpora**

Pokud potřebujete další pomoc nebo máte připomínky nebo návrhy, navštivte prosím www.wooxhome.com

## **slovenský**

## **úvod**

Woox Smart Zigbee Gateway je centrálne pripojenie na pripojenie rôznych pomocných zariadení ZigBee a most pre zariadenia ZigBee pomocou smerovača WLAN. Prevádzka offline: Aj keď inteligentná brána

ZigBee nie je pripojená k sieti WLAN, zariadenia ZigBee pripojené k bráne môžu navzájom komunikovať. Napríklad bezdrôtový prepínač ZigBee zapne indikátor ZigBee.

## **inštalácia**

1. Odporúča sa umiestniť bránu Smart ZigBee centrálne vo vašej domácnosti, aby signál mohol pokryť väčšinu zariadení ZigBee. Bežná spojovacia vzdialenosť medzi bránou a zariadením ZigBee je vo dverách 10 až 30 m, v závislosti od prekážky. 2. Smart ZigBee Gateway môže pridať až 50 zariadení ZigBee vrátane žiarovky, inteligentnej zástrčky, spínača svetla, senzorov, ventilov radiátorov, inteligentného zámku a ďalších.

## **slovenský**

#### **Nastavte bránu ZigBee pomocou aplikácie WOOX Home**

1. Stiahnite a nainštaluite si aplikáciu "WOOX Home" z obchodu Apple App Store alebo Google Play Store do svojho mobilného zariadenia.

2. Spustite aplikáciu "WOOX Home".

3. Vytvorte nový účet alebo sa prihláste k existujúcemu účtu.

4. Klepnutím na "+" pridáte zariadenie.

5. Zo zoznamu produktov vyberte príslušný typ produktu.

6. Uistite sa, že červená kontrolka WLAN rýchlo bliká. Ak kontrolka nebliká: Stlačte a držte párovacie tlačidlo po dobu 5 sekúnd, až kým červená kontrolka WLAN nezačne rýchlo blikať.

7. Potvrďte sieť Wi-Fi a heslo. Poznámka:

Podporované sú iba 2,4 GHz WiFi.

8. Aplikácia teraz vyhľadá zariadenie a zaregistruje sa vo vašom účte.

9. Zadajte názov zariadenia.

#### **podpora**

Ak potrebujete ďalšiu pomoc alebo máte pripomienky alebo návrhy, navštívte stránku www.wooxhome.com

#### **magyar**

### **bevezetés**

A Woox Smart Zigbee Gateway egy központi kapcsolat a különböző ZigBee alkészülékek összekapcsolásához, valamint egy híd a ZigBee eszközökhöz egy WLAN útválasztóval. Offline működés: Ha a ZigBee Smart Gateway nem csatlakozik a WLAN hálózathoz, az átjáróhoz csatlakoztatott ZigBee eszközök továbbra is kommunikálhatnak egymással. Például a vezeték nélküli ZigBee mini kapcsoló bekapcsolja a ZigBee lámpát.

## **telepítés**

1. Javasoljuk, hogy az intelligens ZigBee átjárót központilag helyezze otthonába, hogy a jel lefedje a legtöbb ZigBee eszközt. Az átjáró és a ZigBee készülék közötti közös csatlakozási távolság az akadálytól függően 10-30 m az ajtóban. 2. A Smart ZigBee Gateway akár 50 ZigBee eszközt is felvehet, ideértve az izzót, az intelligens csatlakozót, a fénykapcsolót, az érzékelőket, a radiátor szelepeket, a Smart Lockot és még sok másat.

#### **magyar**

#### **Állítsa be a ZigBee átjárót a WOOX Home alkalmazással**

1. Töltse le és telepítse a "WOOX Home"

alkalmazást az Apple App Store-ból vagy a Google Play Store-ból mobil eszközére.

2. Indítsa el a "WOOX Home" alkalmazást.

3. Hozzon létre új fiókot, vagy jelentkezzen be a meglévő fiókjába.

4. Érintse meg a "+" elemet az eszköz hozzáadásához.

5. Válassza ki a megfelelő terméktípust a terméklistából.

6. Győződjön meg arról, hogy a piros WLAN jelzőfény gyorsan villog. Ha a jelzőfény nem villog: Tartsa nyomva a pár gombot 5 másodpercig, amíg a piros WLAN jelzőfény gyorsan villogni nem kezd. 7. Erősítse meg a Wi-Fi hálózatot és a jelszót. Megjegyzés: Csak a 2,4 GHz-es WiFi támogatott. 8. Az alkalmazás most keresi az eszközt, és

regisztrál a fiókjában.

9. Írja be az eszköz nevét.

#### **támogatás**

 $29$ Ha további segítségre van szüksége, vagy észrevételei vagy javaslata van, kérjük, látogasson el ide www.wooxhome.com

## **Română**

### **introducere**

Woox Smart Zigbee Gateway este o conexiune centrală pentru conectarea diferitelor subdispozitive ZigBee și o punte pentru dispozitivele ZigBee cu un router WLAN. Funcționare offline: Chiar dacă ZigBee Smart Gateway nu este conectat la WLAN, dispozitivele ZigBee conectate la gateway pot comunica în continuare între ele. De exemplu, mini-switch-ul wireless ZigBee pornește lampa ZigBee.

### **instalare**

1. Se recomandă să amplasați Smart ZigBee Gateway central în casa dvs., astfel încât semnalul să poată acoperi majoritatea dispozitivelor ZigBee. Distanța comună de conectare între poartă și dispozitivul ZigBee este de 10-30 m în ușă, în funcție de obstacol.

2. Smart ZigBee Gateway poate adăuga până la 50 de dispozitive ZigBee, incluzând bec, priză inteligentă, întrerupător de lumină, senzori, valve de radiator, Smart Lock și multe altele.

## **Română**

#### **Configurați gateway-ul ZigBee cu aplicația WOOX Home**

1. Descărcați și instalați aplicația "WOOX Home" din Apple App Store sau Google Play Store pe dispozitivul dvs. mobil.

2. Porniți aplicația "WOOX Home".

3. Creați un cont nou sau conectați-vă la contul dvs. existent.

4. Atingeti "+" pentru a adăuga dispozitivul.

5. Selectați tipul de produs corespunzător din lista de produse.

6. Asigurați-vă că indicatorul WLAN roșu clipește rapid. Dacă indicatorul nu clipește: Apăsați și mențineți apăsat butonul pereche timp de 5 secunde până când indicatorul WLAN roșu începe să clipească rapid.

7. Confirmați rețeaua Wi-Fi și parola. Notă: este acceptat doar WiFi 2,4 GHz.

8. Aplicația caută acum dispozitivul și se înregistrează în contul dvs.

9. Introduceți numele dispozitivului.

#### **suport**

31 Dacă aveți nevoie de ajutor suplimentar sau aveți comentarii sau sugestii, vizitați www.wooxhome.com